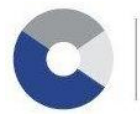

Caisse interprofessionnelle AVS de la Fédération des Entreprises Romandes **FER CIGA 106.3** 

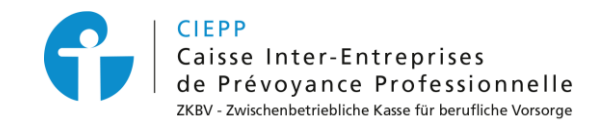

# **Marche à suivre pour la gestion des droits des e-services CIGA / CIEPP**

Pour accéder aux services en ligne CIGA / CIEPP, le requérant, respectivement le gestionnaire, doit au préalable mettre à jour les accès des autres utilisateurs, ceci dans le but d'assurer une confidentialité des données et une autonomie dans la gestion des droits.

Nous connaissons 3 niveaux d'autorisation différents dans nos e-services :

- Le **requérant** est la personne qui représente juridiquement la société. Tous les droits lui sont automatiquement donnés.
- Le **gestionnaire** a les mêmes droits que le requérant. Il peut créer, supprimer et modifier les accès d'une entreprise ou d'un utilisateur.
- Le **collaborateur** a accès uniquement aux services définis sur son profil par un requérant ou un gestionnaire.

Pour créer, supprimer ou modifier les accès d'un utilisateur, veuillez suivre les étapes suivantes :

#### **ETAPE 1**

Après avoir introduit votre identifiant et mot de passe, cliquez sur l'onglet **> Gestion des accès.**

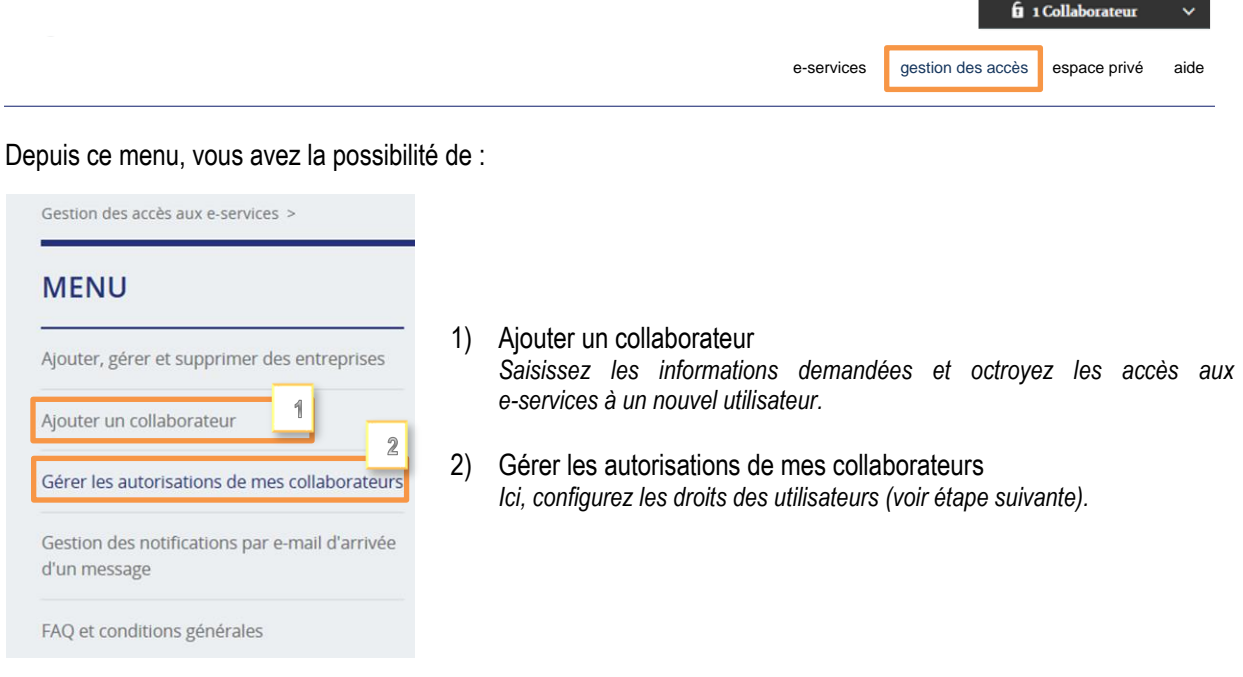

**Remarque** : le mot de passe attribué peut être modifié en tout temps par l'utilisateur sons l'onglet espace-privé.

#### **ETAPE 2**

Gérez individuellement les accès de chaque utilisateur en cliquant sur **> Gérer les autorisations de mes collaborateurs.**

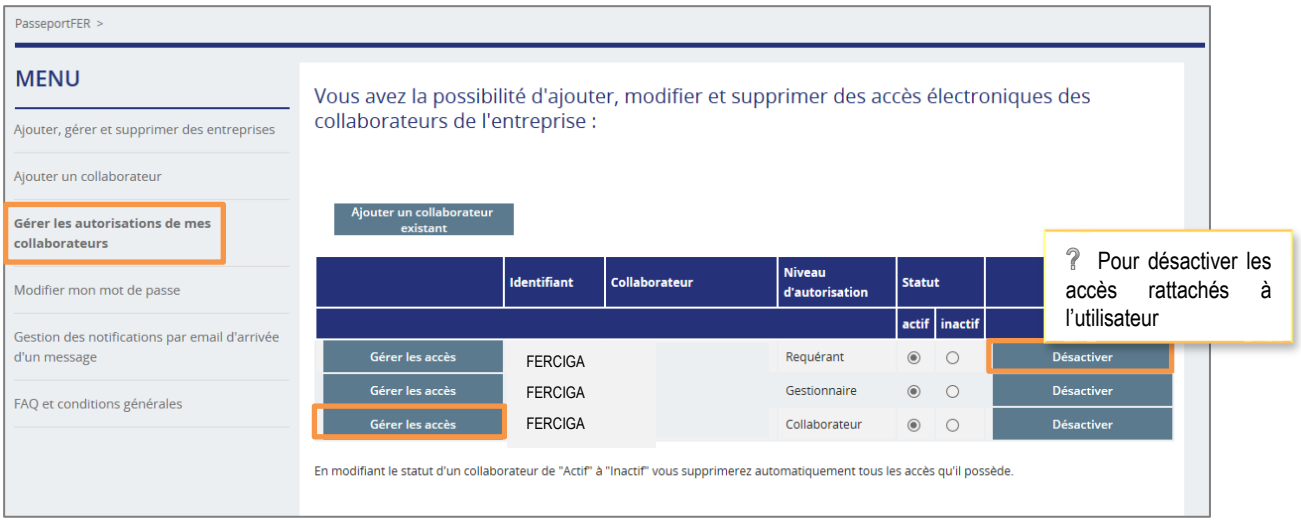

### **ETAPE 3**

Effectuez les réglages individuels pour chaque utilisateur en sélectionnant les services souhaités.

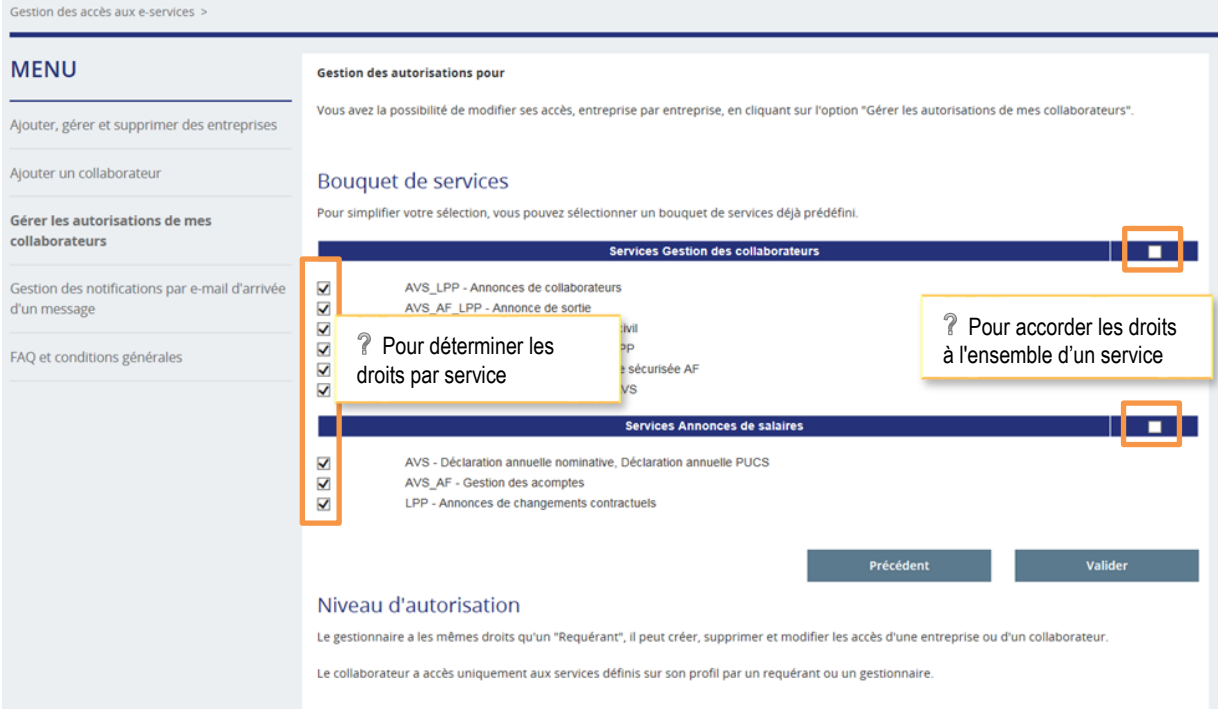

#### **ETAPE 4**

Une fois la mise à jour terminée, validez vos modifications en cliquant sur **> Valider.**

## **POUR TOUTE QUESTION RELATIVE AUX DROITS D'ACCES**

**126 919 87 40**  $\bowtie$  [contact-eservices@ciga.ch](mailto:contact-eservices@ciga.ch)